**Microsoft** 

# **Non-proprietary Security Policy for**

# **FIPS 140-2 Validation**

BitLocker® Windows Resume (winresume) in Microsoft Windows 10 Windows 10 Pro Windows 10 Enterprise

**DOCUMENT INFORMATION**

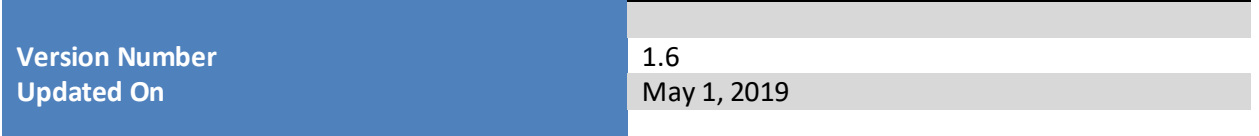

*The information contained in this document represents the current view of Microsoft Corporation on the issues discussed as of the date of publication. Because Microsoft must respond to changing market conditions, it should not be interpreted to be a commitment on the part of Microsoft, and Microsoft cannot guarantee the accuracy of any information presented after the date of publication.*

*This document is for informational purposes only. MICROSOFT MAKES NO WARRANTIES, EXPRESS OR IMPLIED, AS TO THE INFORMATION IN THIS DOCUMENT.*

*Complying with all applicable copyright laws is the responsibility of the user. This work is licensed under the Creative Commons Attribution-NoDerivs-NonCommercial License (which allows redistribution of the work). To view a copy of this license, visit <http://creativecommons.org/licenses/by-nd-nc/1.0/> or send a letter to Creative Commons, 559 Nathan Abbott Way, Stanford, California 94305, USA.*

*Microsoft may have patents, patent applications, trademarks, copyrights, or other intellectual property rights covering subject matter in this document. Except as expressly provided in any written license agreement from Microsoft, the furnishing of this document does not give you any license to these patents, trademarks, copyrights, or other intellectual property.*

*© 2019 Microsoft Corporation. All rights reserved.*

*Microsoft, Windows, the Windows logo, Windows Server, and BitLocker are either registered trademarks or trademarks of Microsoft Corporation in the United States and/or other countries.*

*The names of actual companies and products mentioned herein may be the trademarks of their respective owners.*

#### **CHANGE HISTORY**

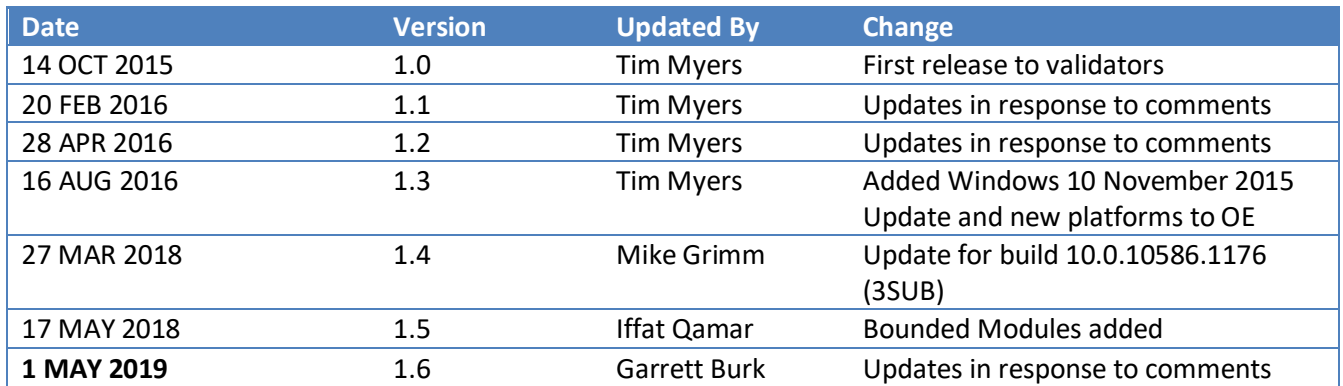

#### **TABLE OF CONTENTS**

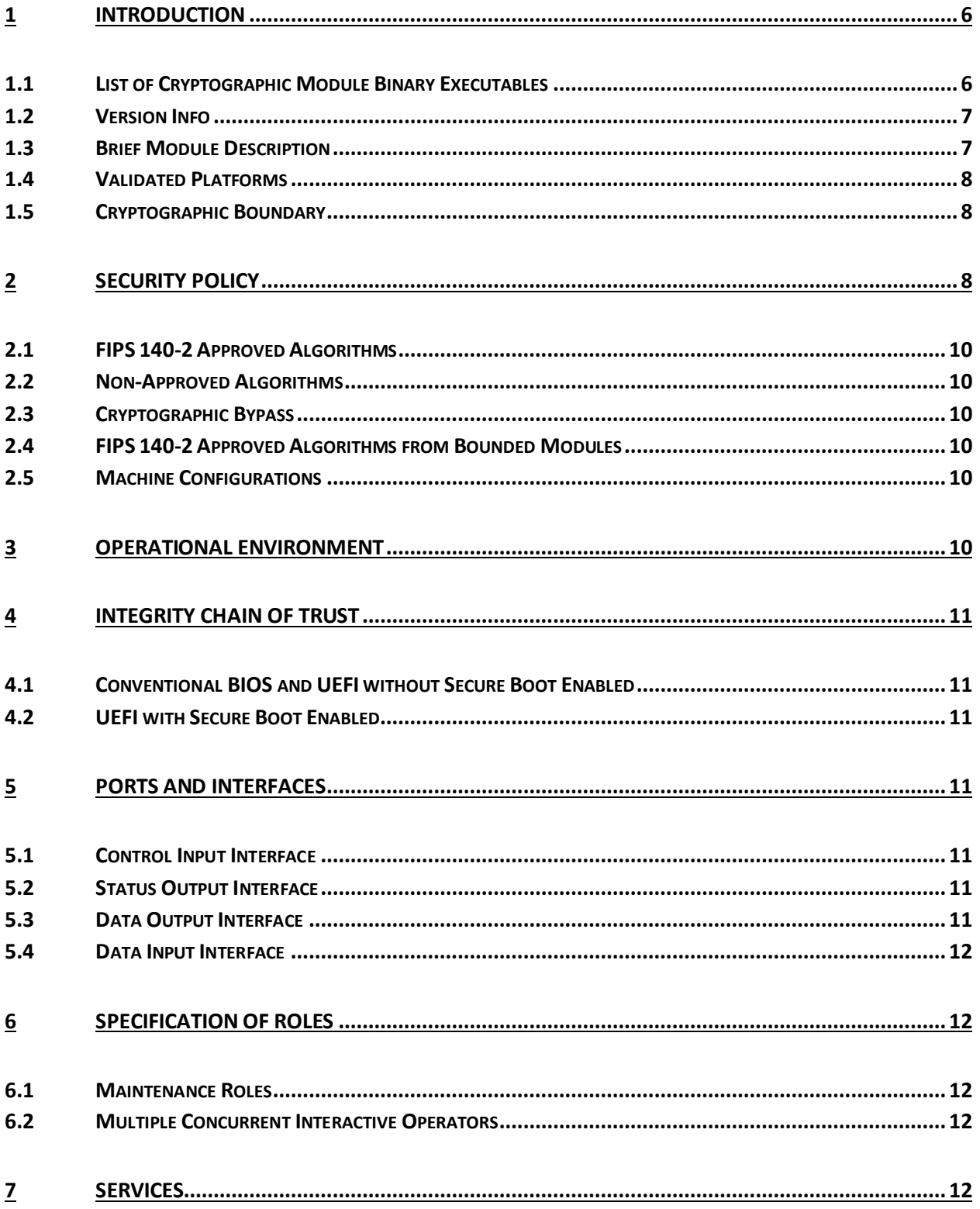

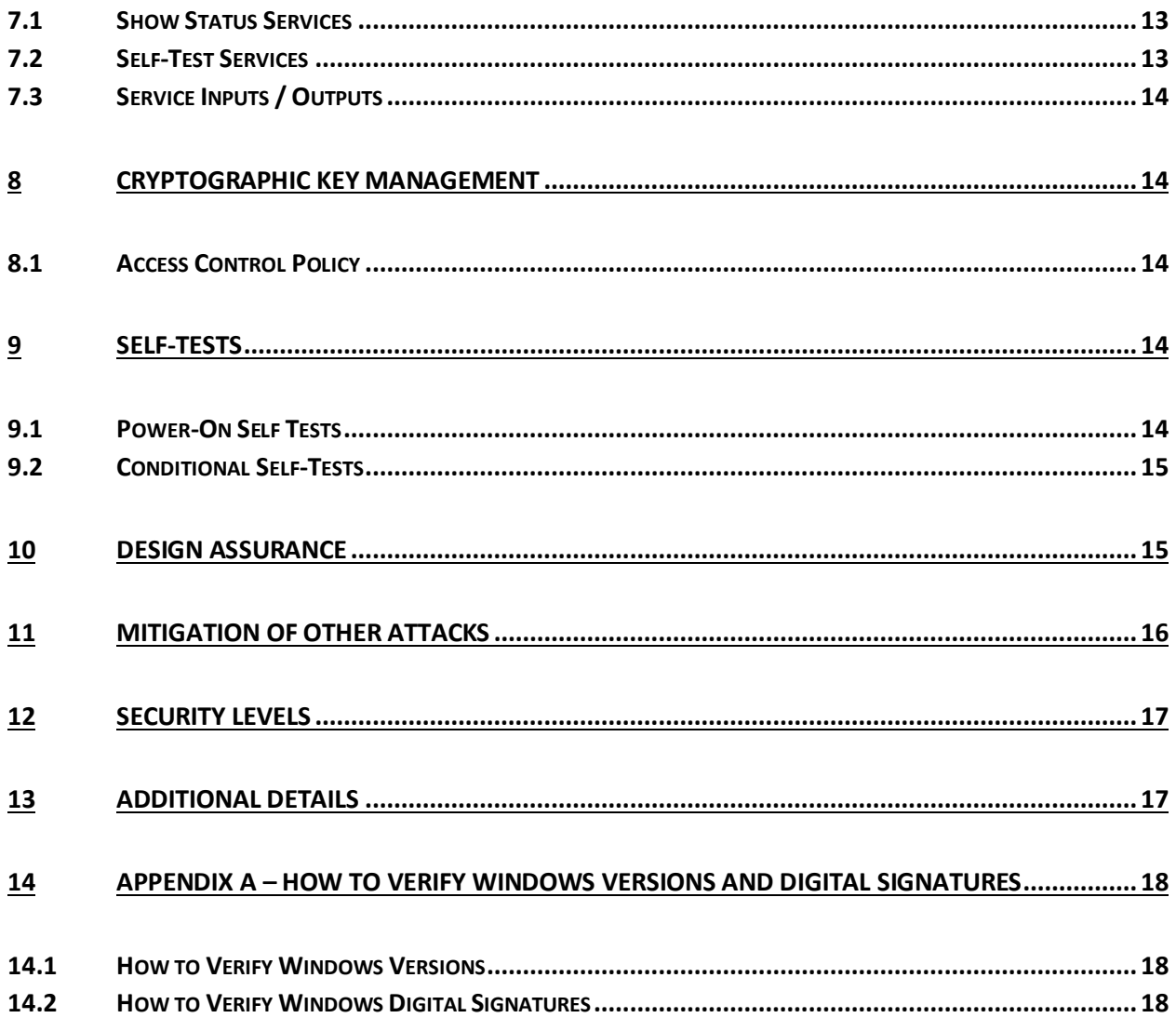

## <span id="page-5-0"></span>**1 Introduction**

BitLocker ® Windows Resume, WINRESUME.EXE, is an operating system loader which loads the operating system kernel (ntoskrnl.exe) and other boot stage binary image files, as well as previous operating system state information, when Windows has been previously put into a sleep (S3) or hibernate (S4) power state. Throughout this document, BitLocker ® Windows Resume may be called Windows Resume for short.

The Operational Environments (OEs) are:

- Windows 10 Enterprise (x64) **Microsoft Surface Pro** Intel Core i5 Processor with AES-NI
- Windows 10 Enterprise (x64) **Microsoft Surface Pro 2** Intel Core i5 with AES-NI
- Windows 10 Enterprise (x64) **Microsoft Surface Pro 3** Intel Core i7 with AES-NI
- Windows 10 Pro (x64) **Microsoft Surface Pro** Intel Core i5 Processor with AES-NI
- Windows 10 Pro (x64) **Microsoft Surface Pro 2** Intel Core i5 with AES-NI
- Windows 10 Pro (x64) **Microsoft Surface Pro 3** Intel Core i7 with AES-NI
- Windows 10 Enterprise (x64) **Microsoft Surface 3** Intel Atom x7 with AES-NI and PCLMULQDQ and SSSE 3
- Windows 10 Enterprise (x86) -  Dell Inspiron 660s Intel Core i3 without AES-NI or PCLMULQDQ or SSSE 3
- Windows 10 Pro (x86) Dell Inspiron 660s Intel Core i3 without AES-NI or PCLMULQDQ or SSSE 3
- Windows 10 Home (x86) Dell Inspiron 660s Intel Core i3 without AES-NI or PCLMULQDQ or SSSE 3
- Windows 10 Enterprise (x64) HP Compaq Pro 6305 AMD A4 with AES-NI and PCLMULQDQ and SSSE 3
- Windows 10 Pro (x64) HP Compaq Pro 6305 AMD A4 with AES-NI and PCLMULQDQ and SSSE 3
- Windows 10 Home (x64) HP Compaq Pro 6305 AMD A4 with AES-NI and PCLMULQDQ and SSSE 3
- Windows 10 Home (x64) Dell XPS 8700 Intel Core i7 with AES-NI and PCLMULQDQ and SSSE 3
- Windows 10 Enterprise (x64) **Microsoft Surface Book** Intel Core i7 with AES-NI and PCLMULQDQ and SSSE 3
- Windows 10 Pro (x64) **Microsoft Surface Book** Intel Core i7 with AES-NI and PCLMULQDQ and SSSE 3
- Windows 10 Enterprise (x64) **Microsoft Surface Pro 4** Intel Core i5 with AES-NI and PCLMULQDQ and SSSE 3
- Windows 10 Pro (x64) **Microsoft Surface Pro 4** Intel Core i5 with AES-NI and PCLMULQDQ and SSSE 3

herein referred to as Windows 10 OEs.

#### <span id="page-5-1"></span>**1.1 List of Cryptographic Module Binary Executables**

WINRESUME.EXE – Version 10.0.10586.1176 for Windows 10 OEs on systems using conventional BIOS.

WINRESUME.EFI – Version 10.0.10586.1176 for Windows 10 OEs on systems using UEFI firmware.

## <span id="page-6-0"></span>**1.2 Version Info**

10.0.10586.1176 for Windows 10 OEs

#### <span id="page-6-1"></span>**1.3 Brief Module Description**

Windows Resume is the binary executable that handles loading the Windows operating system when resuming from hibernation. At resume time, if BitLocker is enabled, the encrypted hibernation data is decrypted as it is paged back into memory.

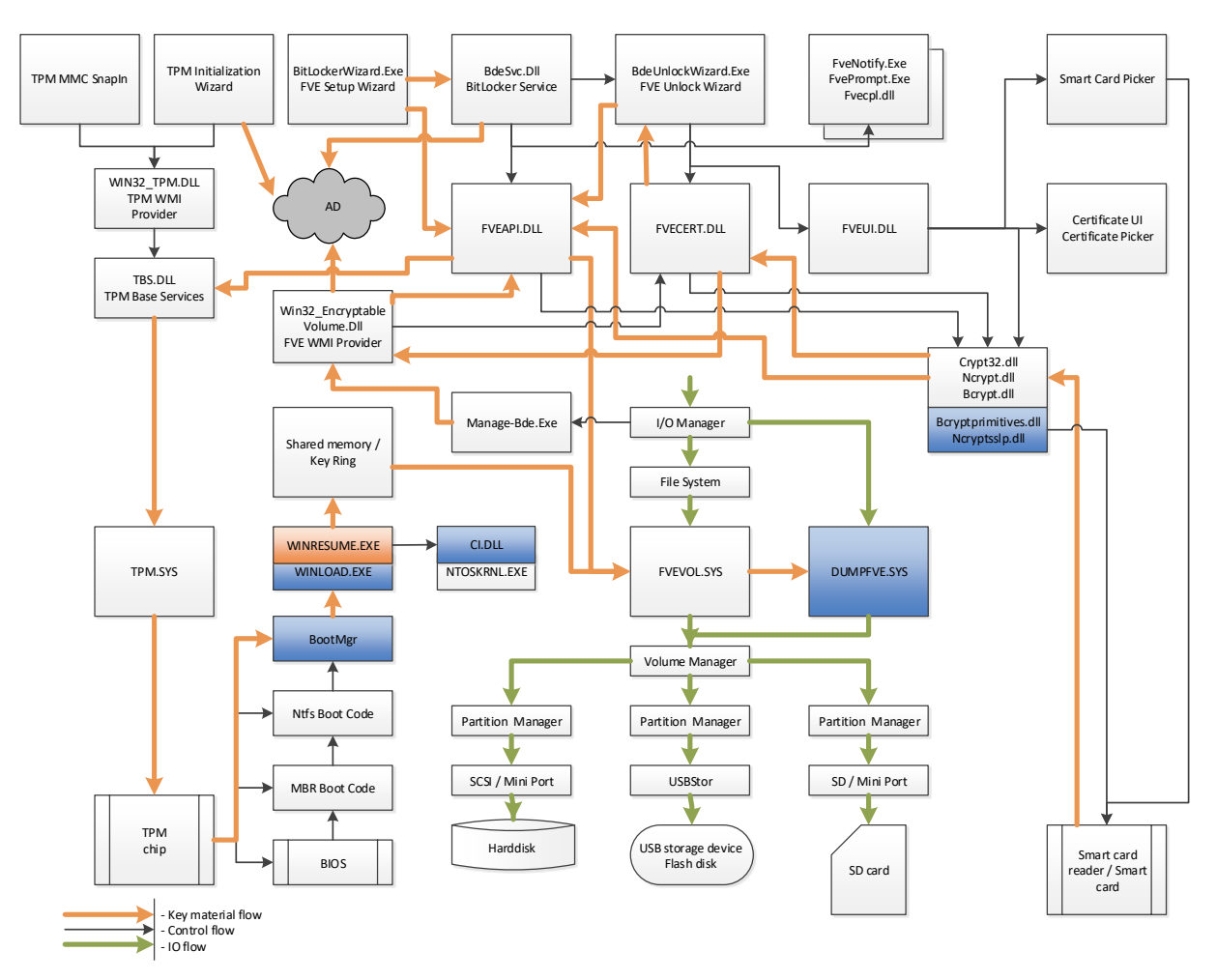

**Figure 1 - Logical Operation of Module (This module is orange; other modules are blue.)**

#### <span id="page-7-0"></span>**1.4 Validated Platforms**

The Windows Resume components listed in Section 1.1 were validated using the following machine configurations:

- Windows 10 Enterprise (x64) **Microsoft Surface Pro** Intel Core i5 Processor with AES-NI
- Windows 10 Enterprise (x64) **Microsoft Surface Pro 2** Intel Core i5 with AES-NI
- Windows 10 Enterprise (x64) **Microsoft Surface Pro 3** Intel Core i7 with AES-NI
- Windows 10 Pro (x64) **Microsoft Surface Pro** Intel Core i5 Processor with AES-NI
- Windows 10 Pro (x64) **Microsoft Surface Pro 2** Intel Core i5 with AES-NI
- Windows 10 Pro (x64) **Microsoft Surface Pro 3** Intel Core i7 with AES-NI
- Windows 10 Enterprise (x64) **Microsoft Surface 3** Intel Atom x7 with AES-NI and PCLMULQDQ and SSSE 3
- Windows 10 Enterprise (x86) -  Dell Inspiron 660s Intel Core i3 without AES-NI or PCLMULQDQ or SSSE 3
- Windows 10 Pro (x86) Dell Inspiron 660s Intel Core i3 without AES-NI or PCLMULQDQ or SSSE 3
- Windows 10 Home (x86) Dell Inspiron 660s Intel Core i3 without AES-NI or PCLMULQDQ or SSSE 3
- Windows 10 Enterprise (x64) HP Compaq Pro 6305 AMD A4 with AES-NI and PCLMULQDQ and SSSE 3
- Windows 10 Pro (x64) HP Compaq Pro 6305 AMD A4 with AES-NI and PCLMULQDQ and SSSE 3
- Windows 10 Home (x64) HP Compaq Pro 6305 AMD A4 with AES-NI and PCLMULQDQ and SSSE 3
- Windows 10 Home (x64) Dell XPS 8700 Intel Core i7 with AES-NI and PCLMULQDQ and SSSE 3
- Windows 10 Enterprise (x64) **Microsoft Surface Book** Intel Core i7 with AES-NI and PCLMULQDQ and SSSE 3
- Windows 10 Pro (x64) **Microsoft Surface Book** Intel Core i7 with AES-NI and PCLMULQDQ and SSSE 3
- Windows 10 Enterprise (x64) **Microsoft Surface Pro 4** Intel Core i5 with AES-NI and PCLMULQDQ and SSSE 3
- Windows 10 Pro (x64) **Microsoft Surface Pro 4** Intel Core i5 with AES-NI and PCLMULQDQ and SSSE 3

#### <span id="page-7-1"></span>**1.5 Cryptographic Boundary**

The software cryptographic boundary for Windows Resume is defined as the binaries WINRESUME.EXE and WINRESUME.EFI.

## <span id="page-7-2"></span>**2 Security Policy**

Windows Resume operates under several rules that encapsulate its security policy.

- Windows Resume is validated on the Windows 10 OEs.
- Windows Resume operates in FIPS mode of operation only when used with the FIPS validated version of Windows 10 OEs Boot Manager (bootmgr) validated to FIPS 140-2 under Cert. # 3447 operating in FIPS mode.
- Windows 10 OEs are operating systems supporting a "single user" mode where there is only one interactive user during a logon session.
- Windows Resume is only in its Approved mode of operation when Windows is booted normally, meaning Debug mode is disabled and Driver Signing enforcement is enabled.
- The Debug mode status and Driver Signing enforcement status can be viewed by using the bcdedit tool.
- The system must be configured such that BitLocker Drive Encryption operates without XTS-AES by using Compatible mode. This is done by choosing the Compatible mode option during the instantiation of BitLocker or in group policy.

The following diagram illustrates the master components of the Windows Resume module:

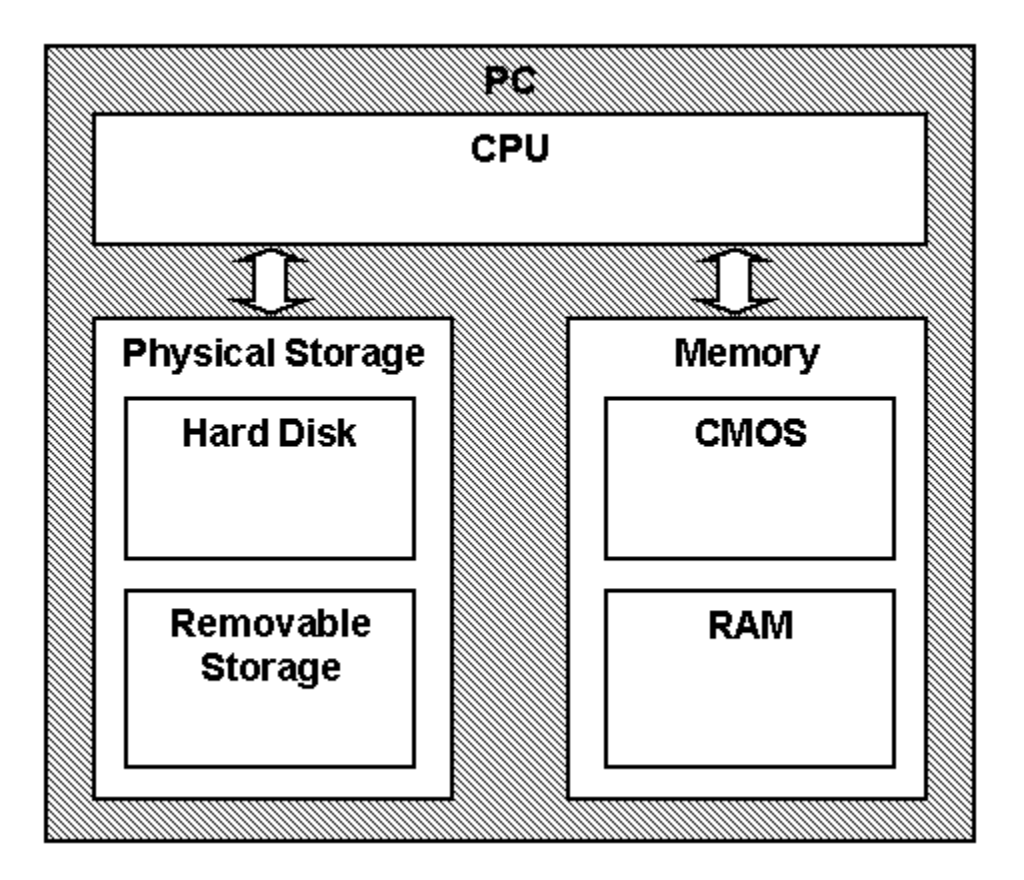

#### **Figure 2 Master Components**

- Windows Resume's main service is to load the Windows 10 OEs operating system kernel (ntoskrnl.exe) and other boot stage binary image files, including Code Integrity cryptographic module (ci.dll). In addition to this service, Windows Resume also provides status and self-test services. The Crypto officer and User have access to all services WINRESUME supports.
- The module provides a power-up self-tests service that is automatically executed when the module is loaded into memory. The module also provides a show status service that is automatically executed by the module to provide the status response of the module either via output to the GPC monitor or to log files.
- Windows Resume verifies the integrity of the non-critical Multilingual User Interface (MUI) resource file.

## <span id="page-9-0"></span>**2.1 FIPS 140-2 Approved Algorithms**

Windows Resume implements the following FIPS 140-2 Approved algorithms:

- FIPS 186-4 RSA PKCS#1 (v1.5) digital signature verification with 1024, 2048, and 3072 modulus; supporting SHA-1, SHA-256, SHA-384, and SHA-512 (Cert. #2821)
- FIPS 180-4 SHS SHA-1, SHA-256, SHA-384, and SHA-512 (Cert. #4240)
- FIPS 197 AES CBC 128 and 256 (Cert. # 5287); SP800-38C AES CCM 256 (Cert. # 5289)

Note: not all the algorithms / modes verified through the CAVP certificates listed are implemented by this module.

### <span id="page-9-1"></span>**2.2 Non-Approved Algorithms**

Windows OS Loader implements the following non-Approved algorithms:

IEEE 1619-2007 XTS-AES

Windows Resume also includes a legacy implementation of MD5<sup>1</sup> for backwards compatibility with the verification of the certificate chain of old certificates that might have been used by certificate authorities (CAs) to sign certificates on kernel mode drivers outside of Windows. This legacy implementation of MD5 is not used for checking the integrity of this cryptographic module nor any other Windows cryptographic module.

The non-Approved XTS-AES algorithm is not compliant with FIPS 140-2 IG A.9 and cannot be used in the Approved mode of operation.

## <span id="page-9-2"></span>**2.3 Cryptographic Bypass**

Cryptographic bypass is not supported by Windows Resume.

#### <span id="page-9-3"></span>**2.4 FIPS 140-2 Approved Algorithms from Bounded Modules**

A bounded module is a FIPS 140 module which [Integrity Chain of Trust](#page-10-0) provides cryptographic functionality that is relied on by a downstream module. As described in the Integrity Chain of Trust section, Windows Resume depends on the following modules and algorithms: Implemented in Boot Manager (module certificate # 3447):

- CAVP certificate #2821 for FIPS 186-4 RSA PKCS#1 (v1.5) digital signature verification with 2048 moduli supporting SHA-256
- CAVP certificate #4240 for FIPS 180-4 SHS supporting SHA-256

#### <span id="page-9-4"></span>**2.5 Machine Configurations**

BitLocker Windows Resume was tested using the machine configurations listed in Section 1.4 - Validated Platforms.

## <span id="page-9-5"></span>**3 Operational Environment**

 $\overline{a}$ <sup>1</sup> MD5 is not allowed for usage in FIPS mode.

The operational environment for Windows Resume is Windows 10 OEs running on the software and hardware configurations listed in Section 1.4 - Validated Platforms. Windows Resume services are only available before the startup of the operating system. This is done inside the Trusted Computing Base (TCB).

# <span id="page-10-0"></span>**4 Integrity Chain of Trust**

#### <span id="page-10-1"></span>**4.1 Conventional BIOS and UEFI without Secure Boot Enabled**

Boot Manager is the start of the chain of trust. It cryptographically checks its own integrity during its startup. It then cryptographically checks the integrity of Windows Resume (if resuming from hibernation) before starting it. An RSA signature with a 2048-bit key and SHA-256 message digest are used.

Windows Resume verifies the integrity of the non-critical Multilingual User Interface (MUI) resource file.

## <span id="page-10-2"></span>**4.2 UEFI with Secure Boot Enabled**

On UEFI systems with Secure Boot enabled, Boot Manager is still the OS binary from which the integrity of all other OS binaries is rooted, and it does cryptographically check its own integrity. However, Boot Manager's integrity is also checked and verified by the UEFI firmware, which is the root of trust on Secure Boot enabled systems. An RSA signature with a 2048-bit key and SHA-256 message digest are used.

## <span id="page-10-3"></span>**5 Ports and Interfaces**

## <span id="page-10-4"></span>**5.1 Control Input Interface**

The Windows Resume Control Input Interface is the set of internal functions responsible for intercepting control input. These functions are:

- BlBdInitialize Reads the system status to determine if a boot debugger is attached.
- OslMain This function receives and parses the Boot Application parameters, which are passed to the module when execution is passed from Boot Manager.
- BlInitializeLibrary Performs the parsing Boot Application parameters.
- BlXmiRead Reads the operator selection from the Windows Resume user interface.

## <span id="page-10-5"></span>**5.2 Status Output Interface**

The Status Output Interface is the BlXmiWrite function that is responsible for displaying the integrity verification errors to the screen. The Status Output Interface is also defined as the BlLogData responsible for writing the name of the corrupt driver to the bootlog.

## <span id="page-10-6"></span>**5.3 Data Output Interface**

The Data Output Interface is represented by the OslArchTransferToKernel function and the AhCreateLoadOptionsString function. OslArchTransferToKernel is responsible for transferring the execution from Winresume to the initial execution point of the Windows 10 OEs kernel. Data exits the module in the form of the initial instruction address of the Windows 10 OEs kernel.

Data exits the module from the AhCreateLoadOptionsString function in the form of boot application parameters passed to the Windows 10 OEs kernel.

## <span id="page-11-0"></span>**5.4 Data Input Interface**

The Data Input Interface is represented by the BlFileReadEx function and the BlDeviceRead function. BlFileReadEx is responsible for reading the binary data of unverified components from the computer hard drive. In addition, the BitLocker Full Volume Encryption Key (FVEK) can also be entered into the module over the module's data input interface. BlDeviceRead is responsible for reading data directly from devices.

## <span id="page-11-1"></span>**6 Specification of Roles**

Windows Resume supports both User and Cryptographic Officer roles (as defined in FIPS 140-2). Both roles have access to all services implemented in Windows Resume. The module does not implement any authentication services. Therefore, roles are assumed implicitly by booting the Windows 10 OEs operating systems.

#### <span id="page-11-2"></span>**6.1 Maintenance Roles**

Maintenance roles are not supported.

#### <span id="page-11-3"></span>**6.2 Multiple Concurrent Interactive Operators**

There is only one interactive operator in Single User Mode. When run in this configuration, multiple concurrent interactive operators are not supported.

## <span id="page-11-4"></span>**7 Services**

Services are described below. Windows Resume does not export any cryptographic functions. The only service triggered by the User/Cryptographic Officer is zeroization. Everything else is started by the Boot Manager. The only service for which there is any output to the User/Cryptographic Officer is the Show Status service. The services are:

- Resume the OS from Hibernation
- Show Status
- Self-Tests
- Zeroization (see Section 8 Cryptographic Key Management)
- Legacy Certificate Chain Authentication (non-FIPS Approved service)

The following table maps the services to their corresponding algorithms and critical security parameters (CSPs).

#### **Table 1**

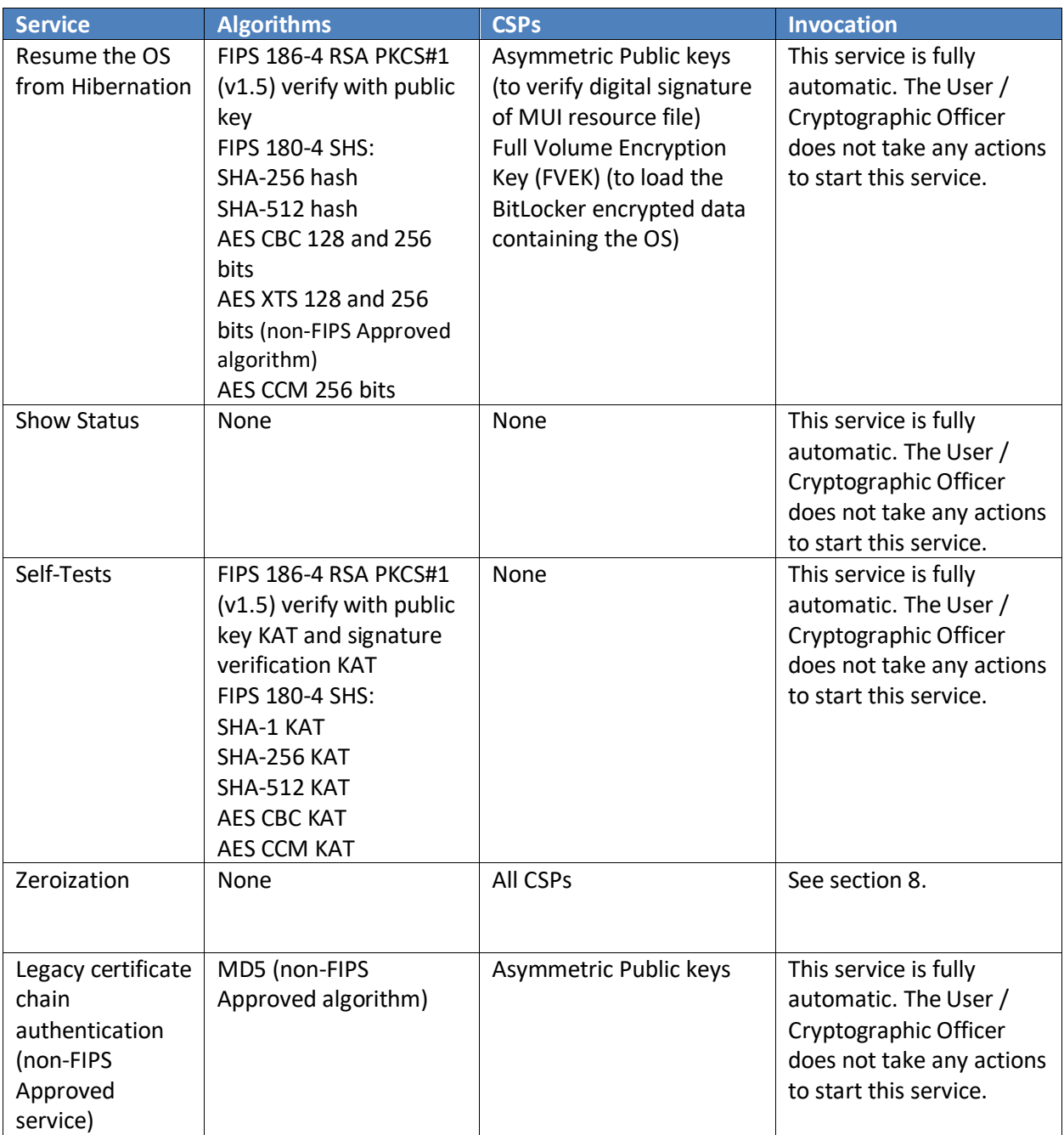

#### <span id="page-12-0"></span>**7.1 Show Status Services**

The User and Cryptographic Officer roles have the same Show Status functionality, which is, for each function, the status information is returned to the caller as the return value from the function.

## <span id="page-12-1"></span>**7.2 Self-Test Services**

The User and Cryptographic Officer roles have the same Self-Test functionality, which is described in Section [9](#page-13-3) Self-Tests.

#### <span id="page-13-0"></span>**7.3 Service Inputs / Outputs**

The User and Cryptographic Officer roles have service inputs and outputs as specified in Section [5](#page-10-3) Ports and Interfaces.

## <span id="page-13-1"></span>**8 Cryptographic Key Management**

Windows Resume does not store any secret or private cryptographic keys across power-cycles. However, it does use an AES key in support of the BitLocker feature. This key is:

• Full Volume Encryption Key (FVEK) - 128 or 256-bit AES key that is used to decrypt data on disk sectors of the hard drive. FVEK is in plaintext in memory.

Procedural zeroization of this ephemeral key (RAM only) for this software cryptographic module consists of rebooting the operating system.

Windows Resume also uses the Microsoft root CA public key certificate stored in plaintext on the computer hard disk to verify digital signatures using its implementation of RSA PKCS#1 (v1.5) verify. This public key is available to both roles. Procedural zeroization of persistent keys for this software cryptographic module consists of uninstallation of the cryptographic module and reformatting and overwriting, at least once, the hard drive or other permanent storage media upon which the operating system was installed.

The FVEK is zeroized when the module is unloaded from memory after control is transferred to ntoskrnl.exe.

## <span id="page-13-2"></span>**8.1 Access Control Policy**

All the keys (mentioned above) are accessed only by the Windows Resume service that loads the operating system kernel (ntoskrnl.exe) and other boot stage binary image files, including Code Integrity. This service only has execute access to the keys mentioned above. Due to such simplicity, an access control policy table is not included in this document.

# <span id="page-13-3"></span>**9 Self-Tests**

#### <span id="page-13-4"></span>**9.1 Power-On Self Tests**

Windows Resume performs the following power-on (startup) self-tests:

- RSA PKCS#1 (v1.5) verify with public key Known Answer Test
	- RSA signature verification Known Answer Test with 1024-bit key and SHA-1 message digest
	- RSA signature verification Known Answer Test with 2048-bit key and SHA-256 message digest
- SHS (SHA-1) Known Answer Test
- SHS (SHA-256) Known Answer Test
- SHS (SHA-512) Known Answer Test
- AES-CBC Encrypt/Decrypt Known Answer Tests
- AES-CCM Encrypt/Decrypt Known Answer Tests

If the self-test fails, the module will not load and status will be returned. If the status is not STATUS\_SUCCESS, then that is the indicator a self-test failed.

#### <span id="page-14-0"></span>**9.2 Conditional Self-Tests**

Windows Resume does not perform conditional self-tests.

#### <span id="page-14-1"></span>**10 Design Assurance**

**Table 2**

The secure installation, generation, and startup procedures of this cryptographic module are part of the overall operating system secure installation, configuration, and startup procedures for the Windows 10 OEs. The various methods of delivery and installation for each product are listed in the following table.

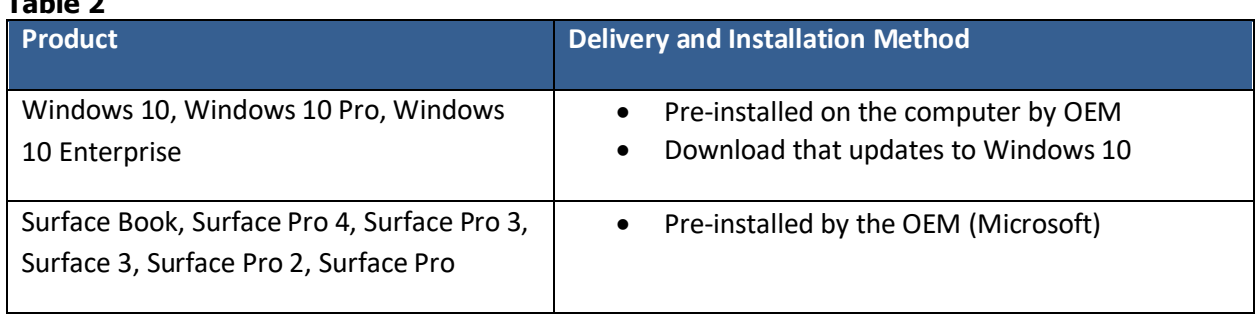

After the operating system has been installed, it must be configured by enabling the "System cryptography: Use FIPS compliant algorithms for encryption, hashing, and signing" policy setting followed by restarting the system. This procedure is all the crypto officer and user behavior necessary for the secure operation of this cryptographic module.

An inspection of authenticity of the physical medium can be made by following the guidance at this Microsoft web site: <https://www.microsoft.com/en-us/howtotell/default.aspx>

The installed version of Windows 10 OEs must be verified to match the version that was validated. See Appendix A for details on how to do this.

For Windows Updates, the client only accepts binaries signed by Microsoft certificates. The Windows Update client only accepts content whose SHA-2 hash matches the SHA-2 hash specified in the metadata. All metadata communication is done over a Secure Sockets Layer (SSL) port. Using SSL ensures that the client is communicating with the real server and so prevents a spoof server from sending the client harmful requests. The version and digital signature of new cryptographic module releases must be verified to match the version that was validated. See Appendix A for details on how to do this.

BitLocker Windows Resume

## <span id="page-15-0"></span>**11 Mitigation of Other Attacks**

The following table lists the mitigations of other attacks for this cryptographic module:

#### **Table 3**

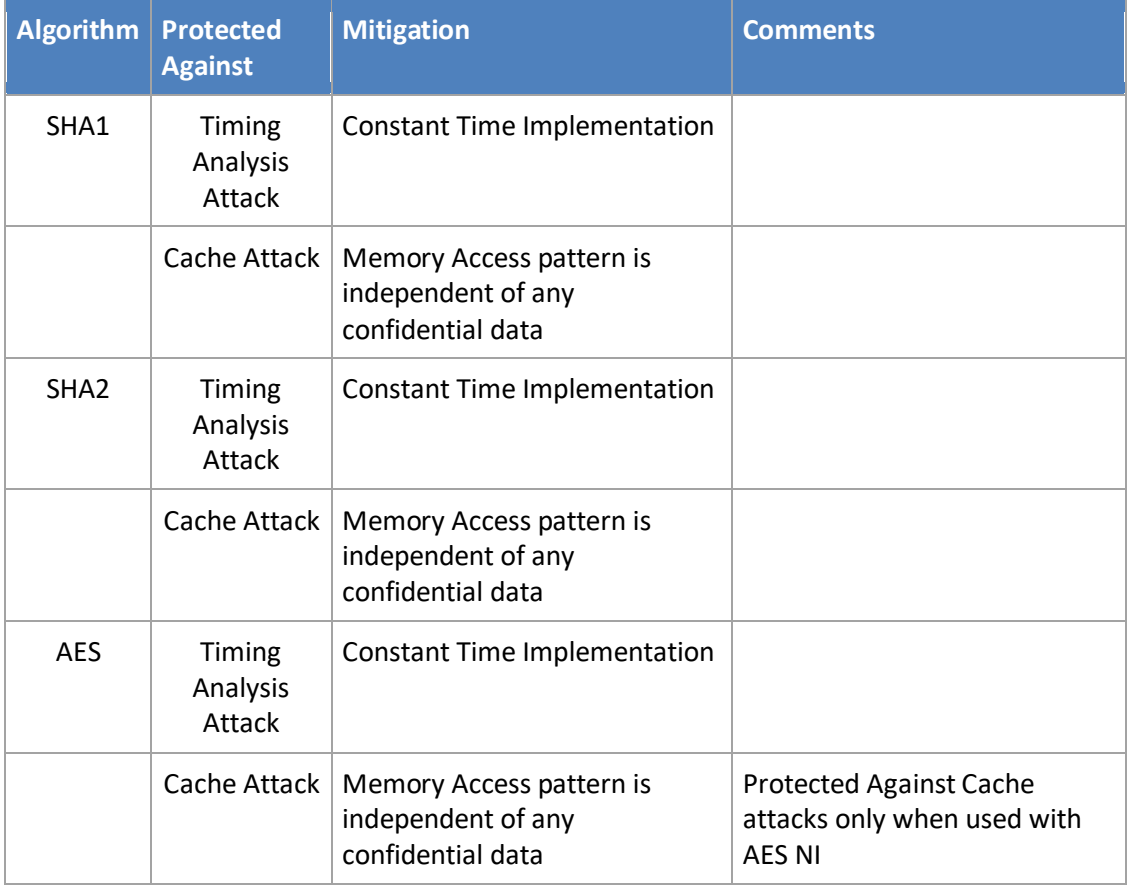

BitLocker Windows Resume

## <span id="page-16-0"></span>**12 Security Levels**

The security level for each FIPS 140-2 security requirement is given in the following table.

#### **Table 4**

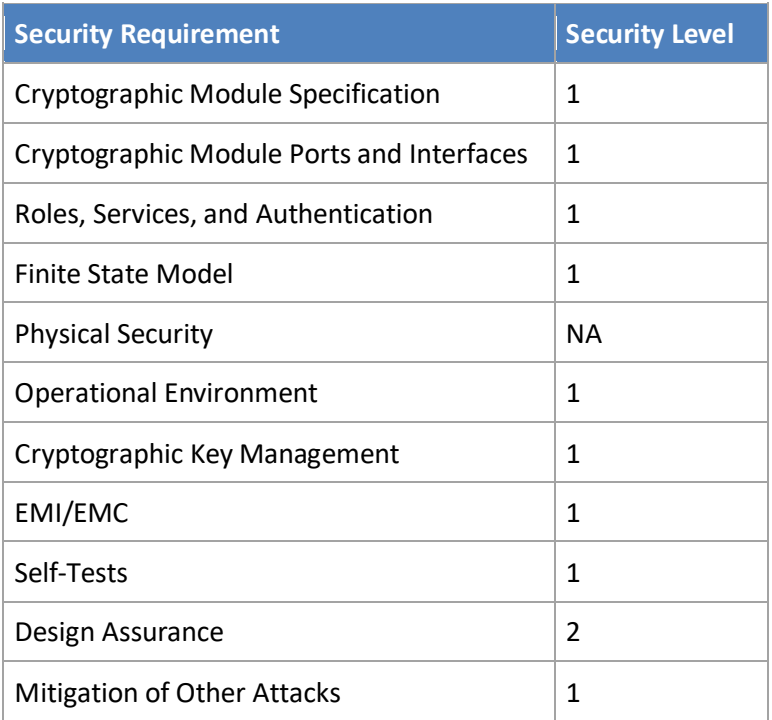

# <span id="page-16-1"></span>**13 Additional Details**

For the latest information on Microsoft Windows, check out the Microsoft web site at:

[http://windows.microsoft.com](http://windows.microsoft.com/) 

For more information about FIPS 140 validations of Microsoft products, please see:

<http://technet.microsoft.com/en-us/library/cc750357.aspx>

# <span id="page-17-0"></span>**14 Appendix A – How to Verify Windows Versions and Digital Signatures**

#### <span id="page-17-1"></span>**14.1 How to Verify Windows Versions**

The installed version of Windows 10 OEs must be verified to match the version that was validated using the following method:

- 1. In the Search box type "cmd" and open the Command Prompt desktop app.
- 2. The command window will open.
- 3. At the prompt, enter "ver".
- 4. The version information will be displayed in a format like this: Microsoft Windows [Version 10.0.xxxxx]

If the version number reported by the utility matches the expected output, then the installed version has been validated to be correct.

### <span id="page-17-2"></span>**14.2 How to Verify Windows Digital Signatures**

After performing a Windows Update that includes changes to a cryptographic module, the digital signature and file version of the binary executable file must be verified. This is done like so:

- 1. Open a new window in Windows Explorer.
- 2. Type "C:\Windows\" in the file path field at the top of the window.
- 3. Type the cryptographic module binary executable file name (for example, "CNG.SYS") in the search field at the top right of the window, then press the Enter key.
- 4. The file will appear in the window.
- 5. Right click on the file's icon.
- 6. Select Properties from the menu and the Properties window opens.
- 7. Select the Details tab.
- 8. Note the File version Property and its value, which has a number in this format: xx.x.xxxxx.xxxx .
- 9. If the file version number matches one of the version numbers that appear at the start of this security policy document, then the version number has been verified.
- 10. Select the Digital Signatures tab.
- 11. In the Signature list, select the Microsoft Windows signer.
- 12. Click the Details button.
- 13. Under the Digital Signature Information, you should see: "This digital signature is OK." If that condition is true, then the digital signature has been verified.